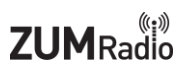

# **Mini 1.3 OLED ZUMspot**

The Mini 1.3 OLED ZUMspot kit is a low power simplex digital mode hotspot. It supports DStar, DMR, Fusion, NXDN, P25 and POCSAG.

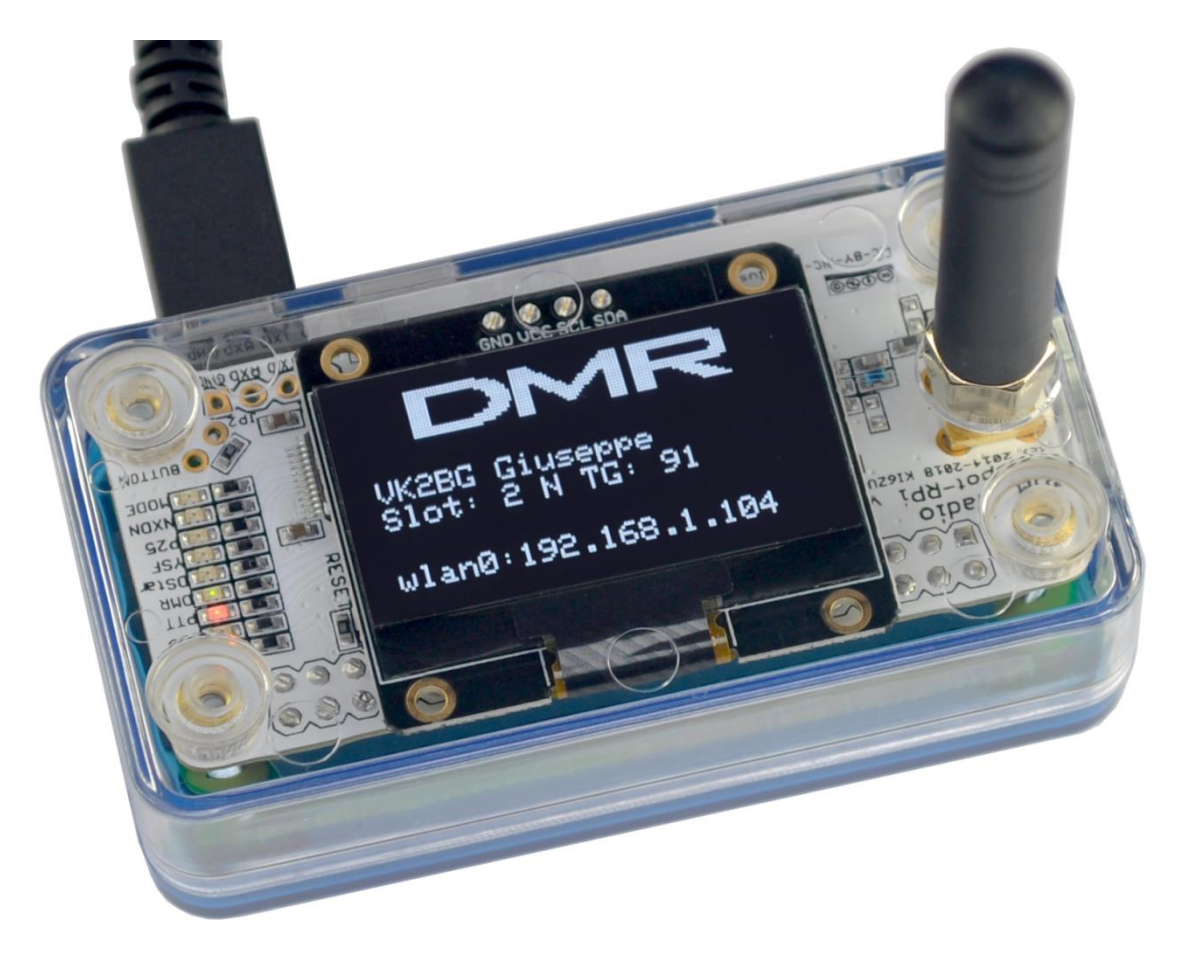

# **Table of Contents**

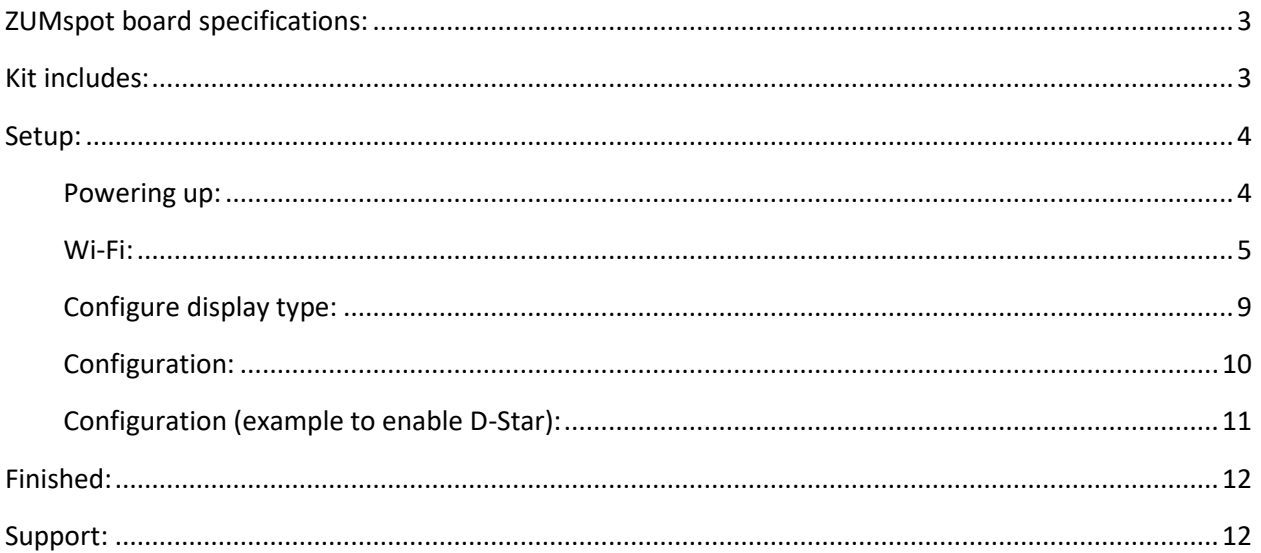

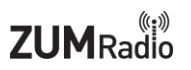

## <span id="page-2-0"></span>**ZUMspot board specifications:**

- ZUMspot board fully assembled and tested
- High performance 32-bit ARM processor
- Supports DMR, P-25, D-Star, System Fusion, NXDN and POCSAG
- Onboard LEDs to show status (Tx, Rx, PTT, Mode)
- Up to 10mW RF power
- SMA antenna connector, UHF antenna included
- <span id="page-2-1"></span>• The firmware is pre-loaded and is easily upgraded via software

## **Kit includes:**

- ZUMspot RPi UHF Board
- Raspberry Pi Zero WH board
- Custom case
- 3A power supply
- 1.3" OLED screen
- UHF Antenna
- Pre-Imaged 16 GB MicroSD Card with Pi-Star Software
- 1 Year Warranty

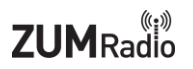

## <span id="page-3-0"></span>**Setup:**

- Make sure the SD card is installed in the Raspberry Pi Zero WH board
- Install the antenna onto the RF connector

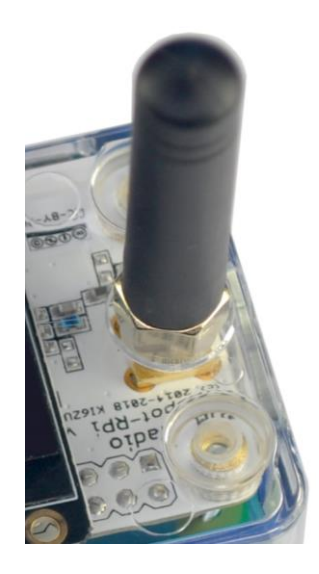

### <span id="page-3-1"></span>**Powering up:**

● Plug in the USB micro power cable to the right-hand USB connector on your Mini 1.3 OLED ZUMspot kit. Then plug the cable into the 5V/3A wall adapter and insert that into an AC outlet.

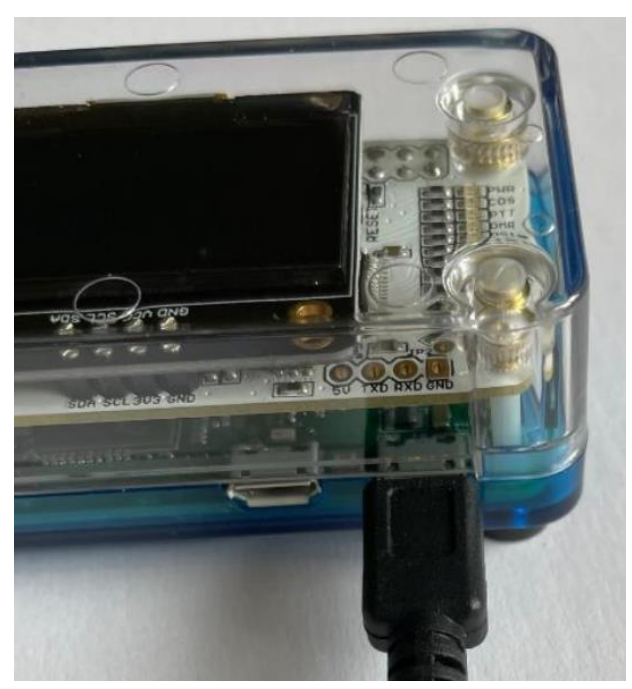

● If the Mini 1.3 OLED ZUMspot kit doesn't power up, then press the switch on the cable and it should power up now.

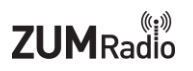

## **Setup Pi-Star:**

### <span id="page-4-0"></span>**Wi-Fi:**

- Power up the Mini 1.3 OLED ZUMspot kit.
- After 3 minutes, scan for Wi-Fi access points from your phone or laptop. One should appear with the name "**Pi-Star-Setup**"
- Connect to it. When asked for the Wi-Fi password type in: raspberry
- After 3 minutes, go to your web browser (Chrome, Firefox, etc.) and connect to the Pi-Star page: [http://pi-star](http://pi-star/) (for Windows, Linux and Android devices [http://pi-star.local](http://pi-star.local/) (for OS X and iOS devices)
- You should see this page. If not click on "Configuration" at the top.

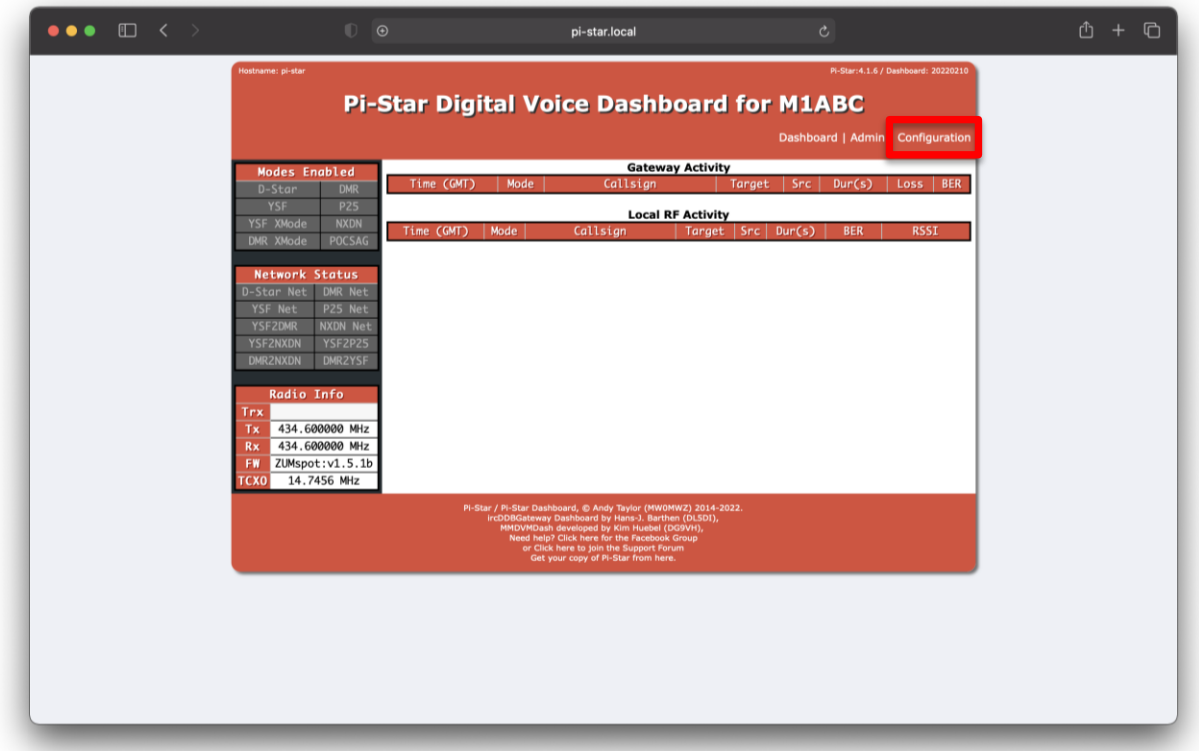

- Go to *Configuration*
	- You will be asked to enter the username which is "**pi-star**" and the password which is "**raspberry**"

● Select "**Configure Wi-Fi**

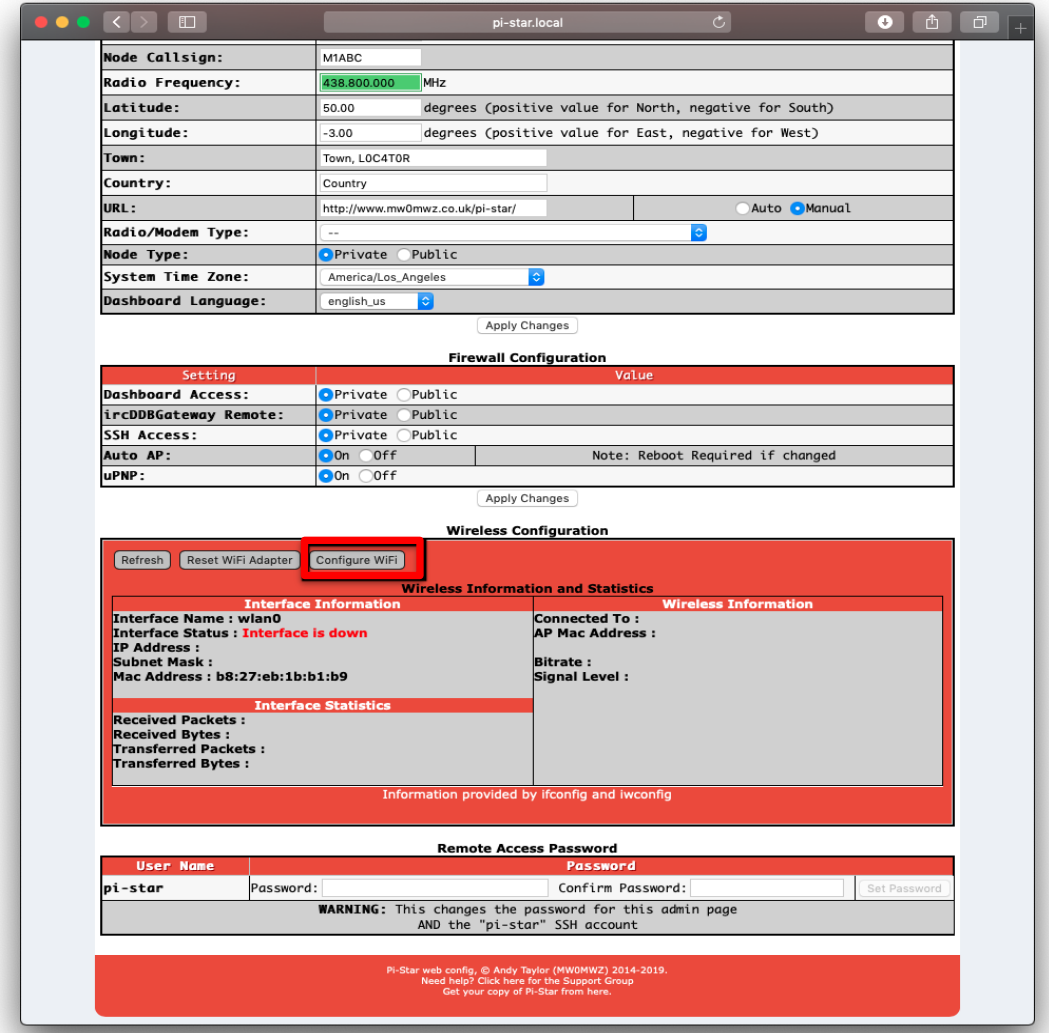

# ZUMRadio

#### Mini 1.3 OLED ZUMspot kit user guide

Click on *"***Scan for Networks (10 secs)"**

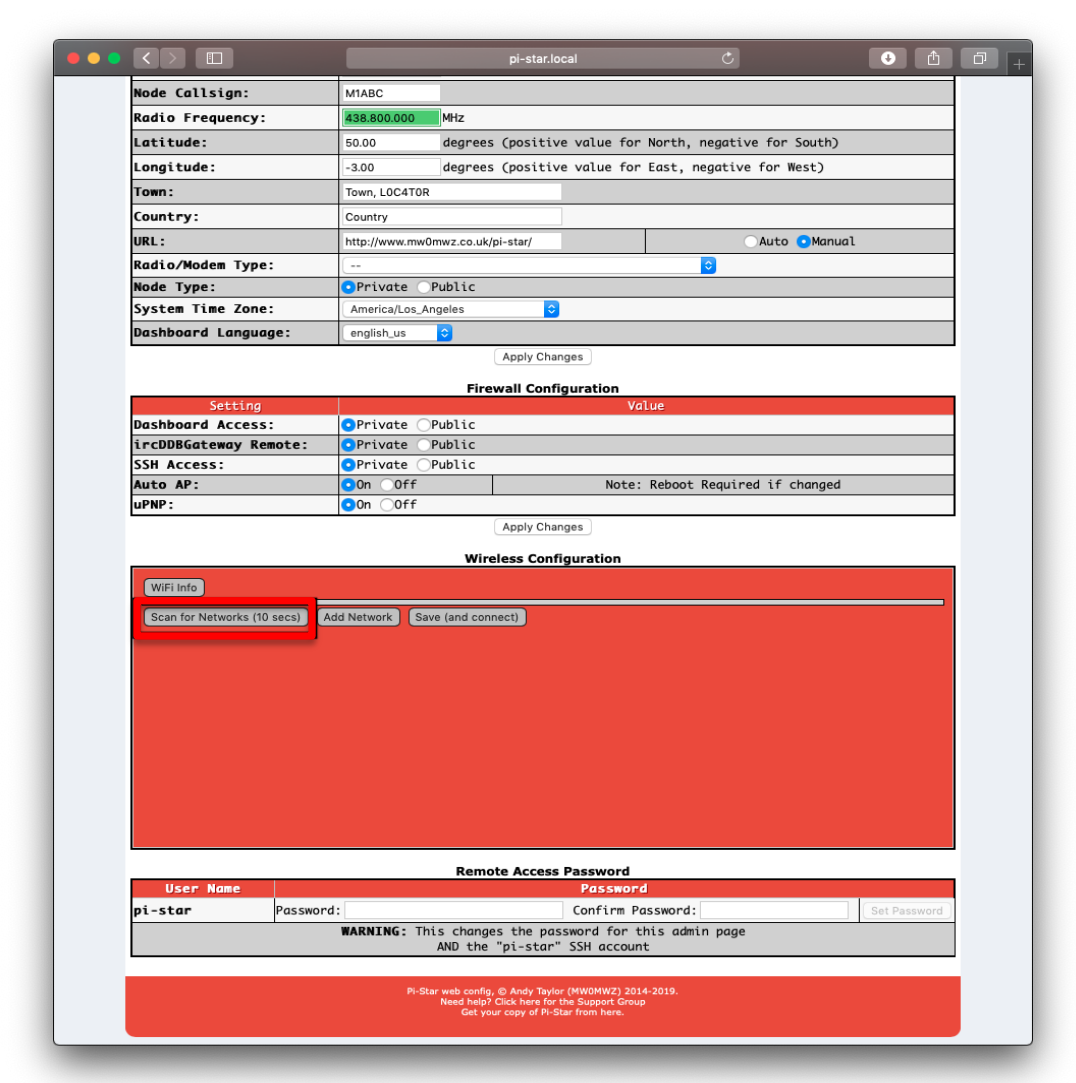

- Select your Wi-Fi SSID and enter your password.
- Click on "**Save (and connect)"** to save the Wi-Fi configuration

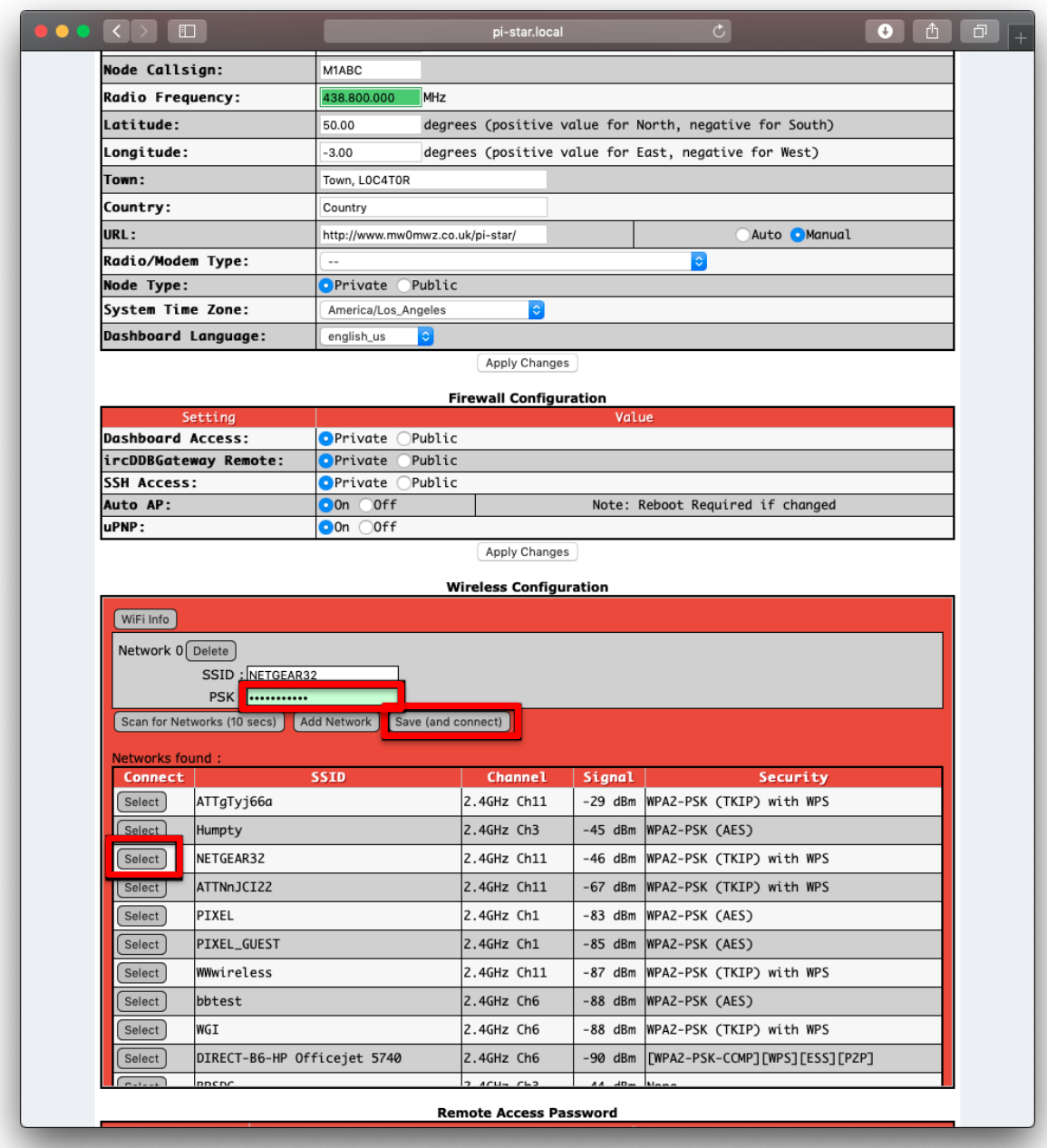

- Reboot your Mini 1.3 OLED ZUMspot kit
- Connect your phone/laptop computer to the same Wi-Fi access point as you just configured in Pi-Star
- After 3 minutes, go to your web browser (Chrome, Firefox, etc.) and connect to the Pi-Star page: [http://pi-star](http://pi-star/) (for Windows, Linux and Android devices [http://pi-star.local](http://pi-star.local/) (for OS X and iOS devices)

### <span id="page-8-0"></span>**Configure display type:**

- On the "Configuration" screen, look at the **"MMDVMHost Configuration"** section
- Make sure **"MMDVM display Type"** is set to **"OLED type 6"**

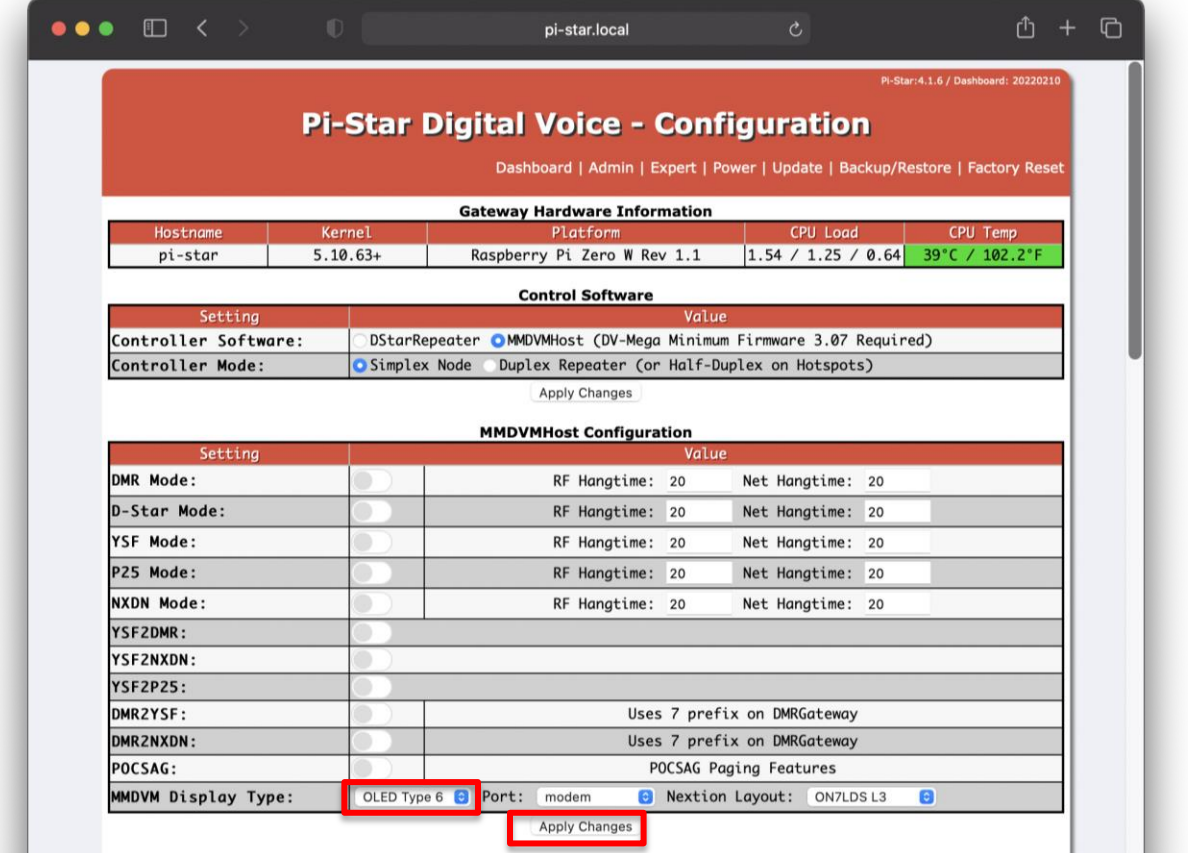

● Click "**Apply Changes"** when you are done

### <span id="page-9-0"></span>**Configuration:**

● In the "General Configuration" section, change the **"Node Callsign"** to your own, set the **"Radio Frequency"** to match your radio. Make sure the "**Radio/Modem Type**" is set to "**ZUMspot - Raspberry Pi Hat (GPIO)**". Set the "**System Time Zone**" to your time zone, and set the "**Dashboard Language**" to the language you prefer.

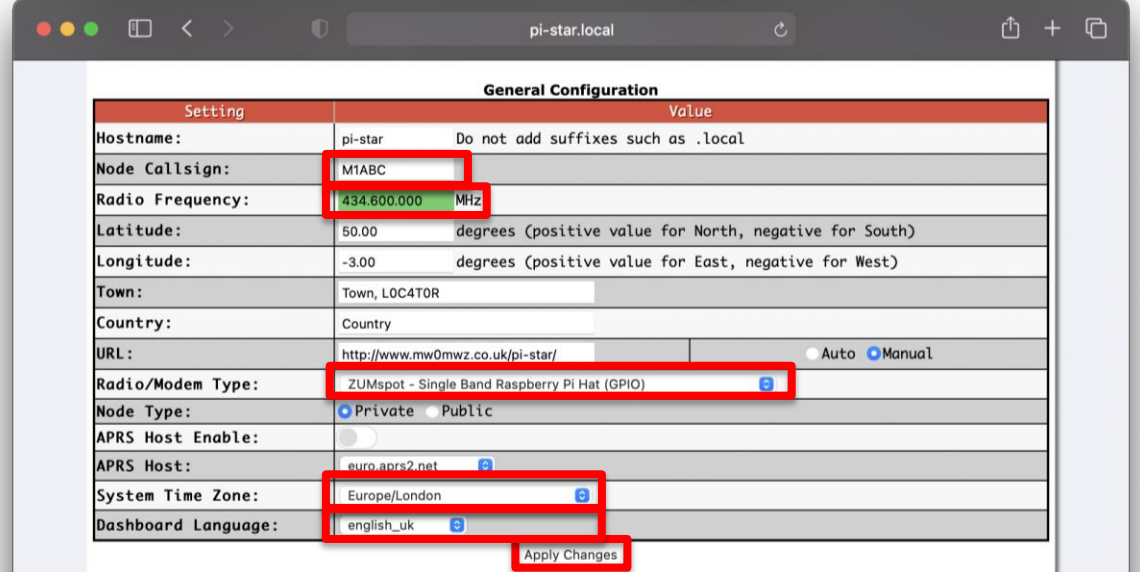

● Click "**Apply Changes"** when you are done

### <span id="page-10-0"></span>**Configuration (example to enable D-Star):**

● You can turn on D-Star by selecting the "**D-Star Mode"** switch and clicking "**Apply Changes"**

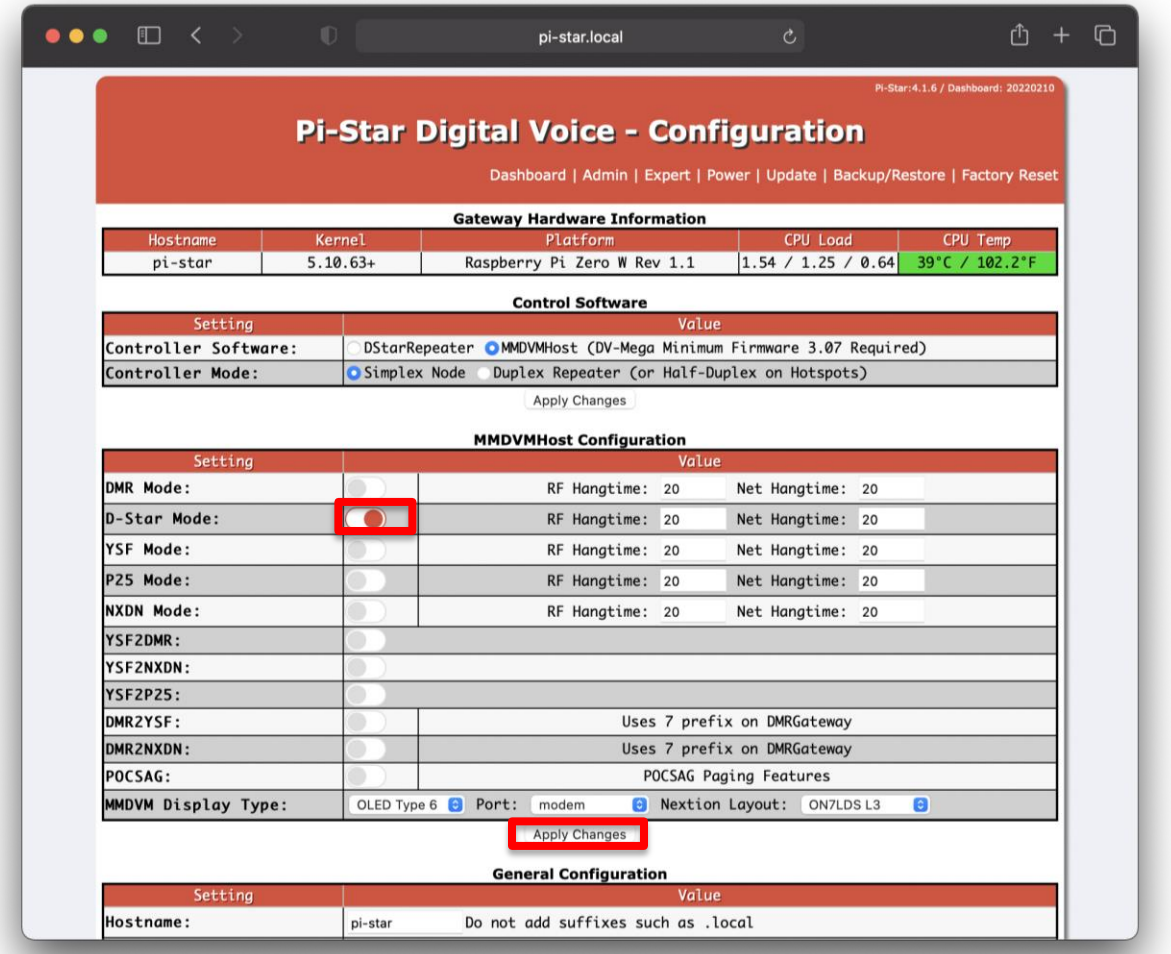

● You can then configure D-Star to set the **"Default Reflector"** and clicking "**Apply Changes"**

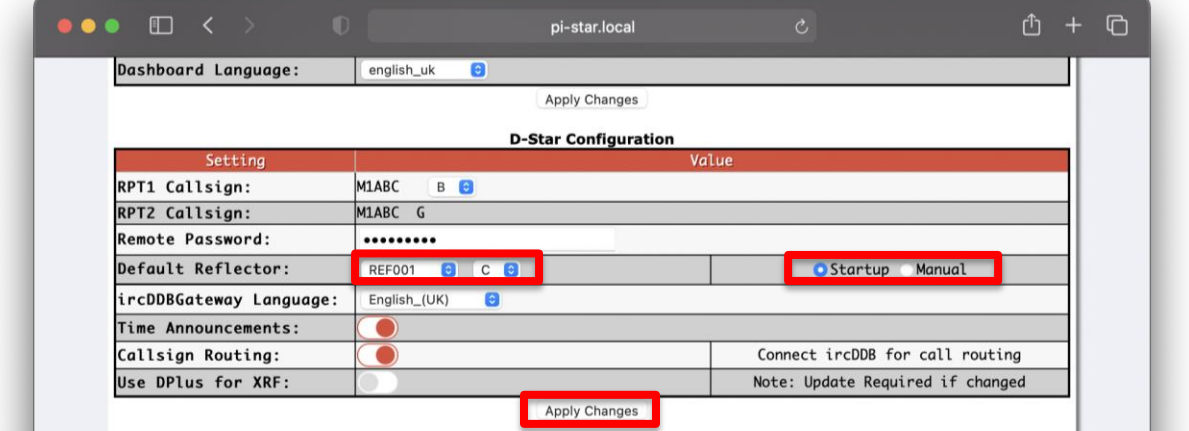

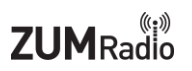

# <span id="page-11-0"></span>**Finished:**

Once you have completed the Pi-Star configuration you can start using the Mini 1.3 OLED ZUMspot kit to connect to DSTAR, DMR and other networks.

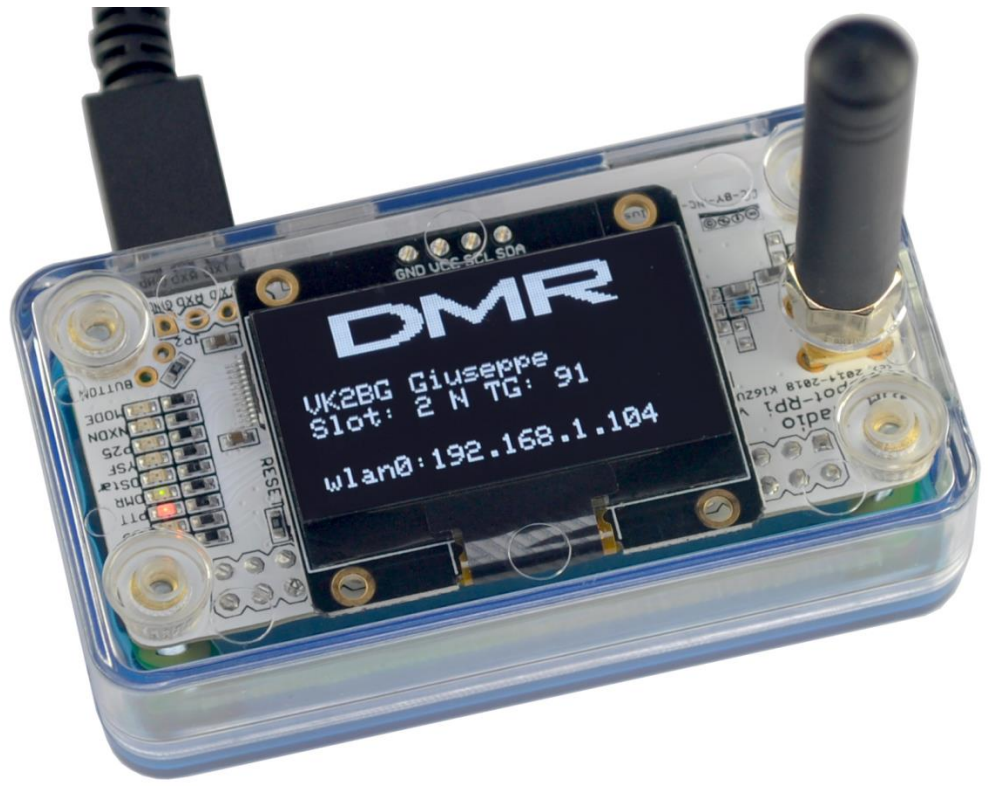

There is more information on configuring and using Pi-Star in this document: [https://amateurradionotes.com/images/1-Playing\\_with\\_Pi-Star.pdf](https://amateurradionotes.com/images/1-Playing_with_Pi-Star.pdf)

# <span id="page-11-1"></span>**Support:**

MMDVM groups.io group: <https://groups.io/g/OpenDV>

Pi-Star support forum: <https://forum.pistar.uk/>

Pi-Star Facebook support group: <https://www.facebook.com/groups/pistar/>

Pi-Star Wiki: [http://wiki.pistar.uk](http://wiki.pistar.uk/)

ZUM Radio Facebook group: <https://www.facebook.com/groups/249802742395450/>